ПАЙФУАКИ WORD Выполнила: студентка 4 курса гр. 2334-пбП Жигай Анастасия

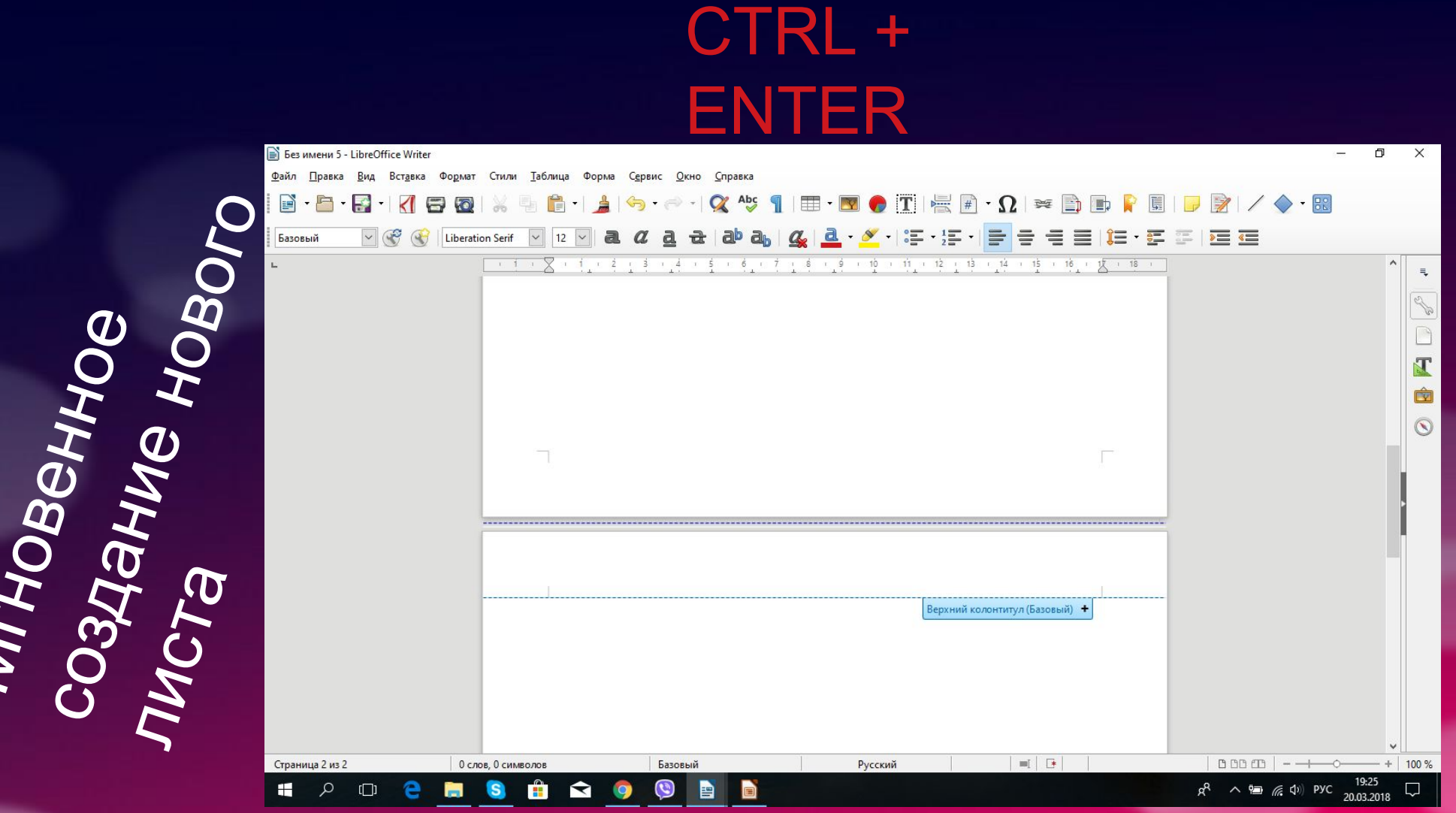

●Мгновенное<br>Создание ное<br>Мстание новог листа

### $Shift + Alt + D - \textit{qara}$ SHIFT + ALT + T - время

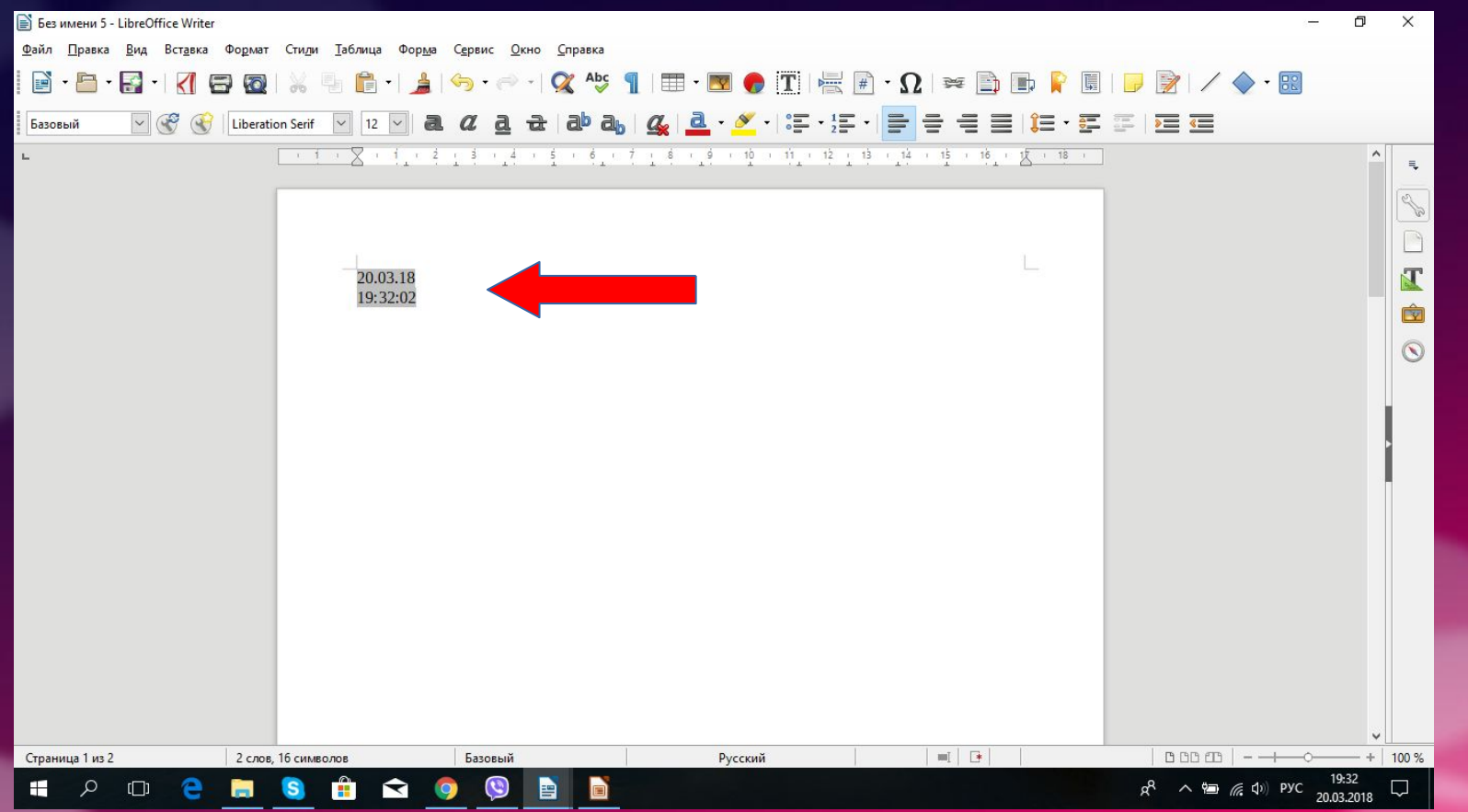

#### Зажми клавишу SHIFT и кликни мышкой в конце текста — для выделения большого фрагмента текста

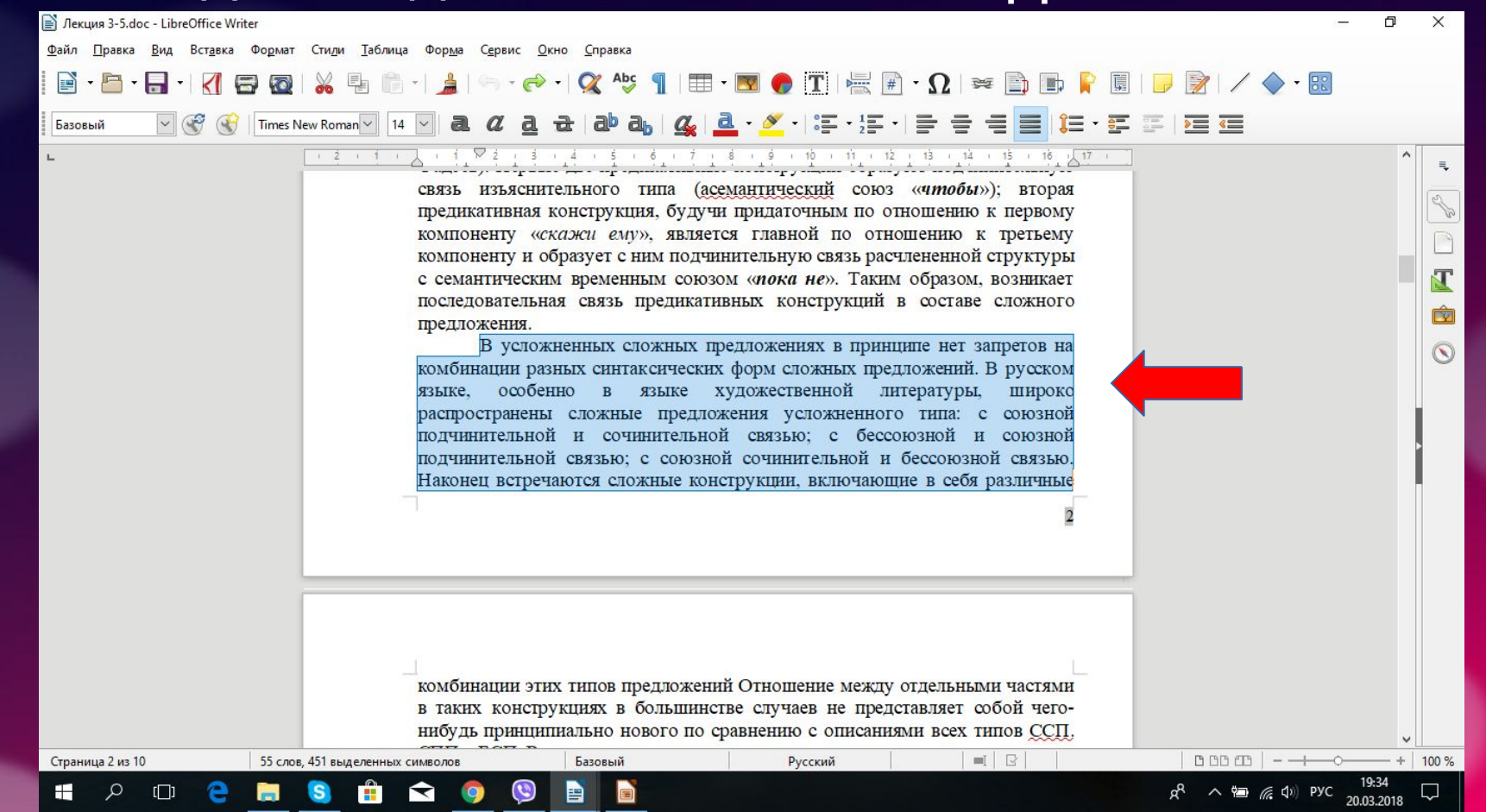

#### F7 — проверка орфографии

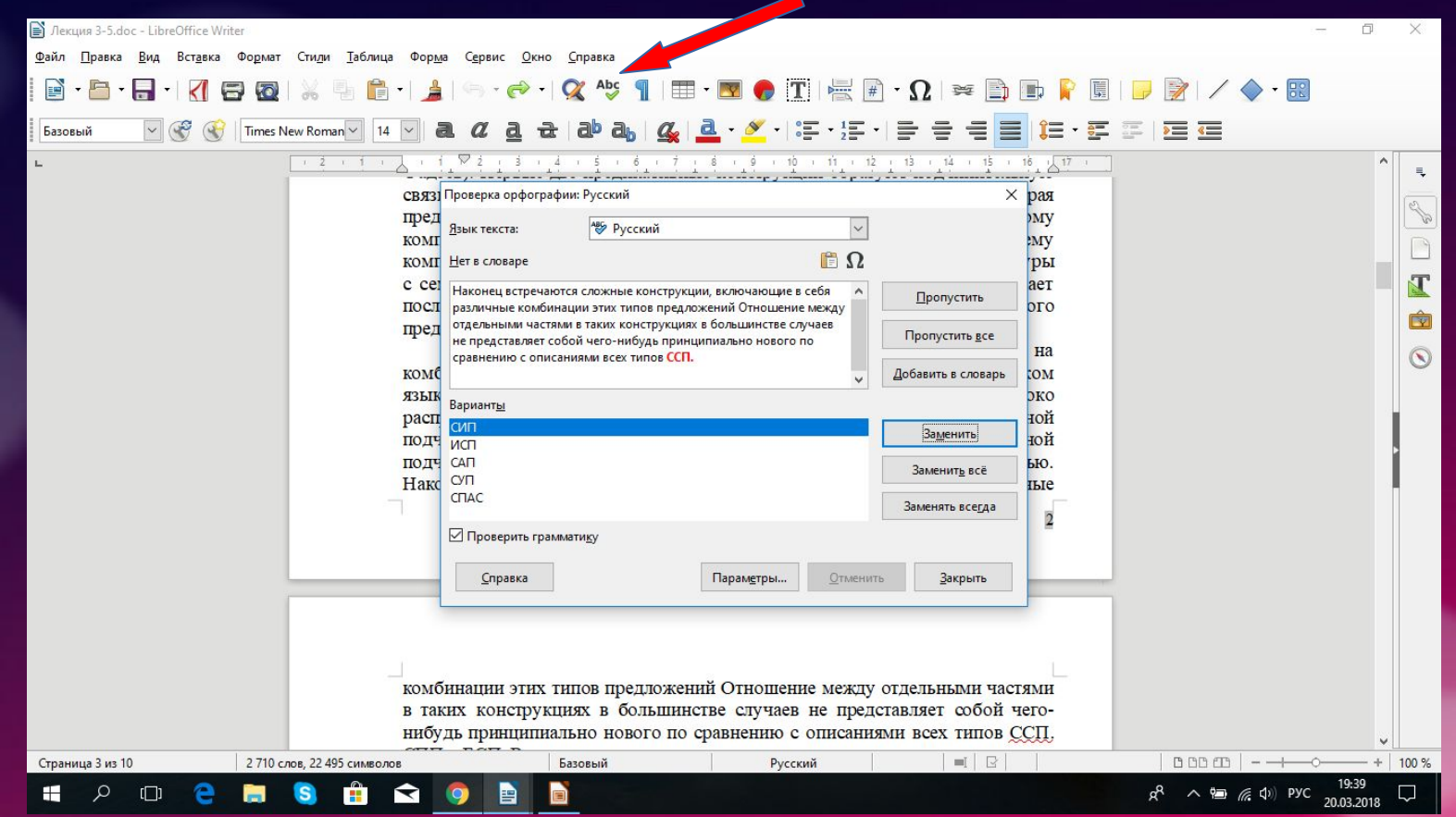

#### **ALT + КУРСОР МЫШКИ** вертикальное выделение текста

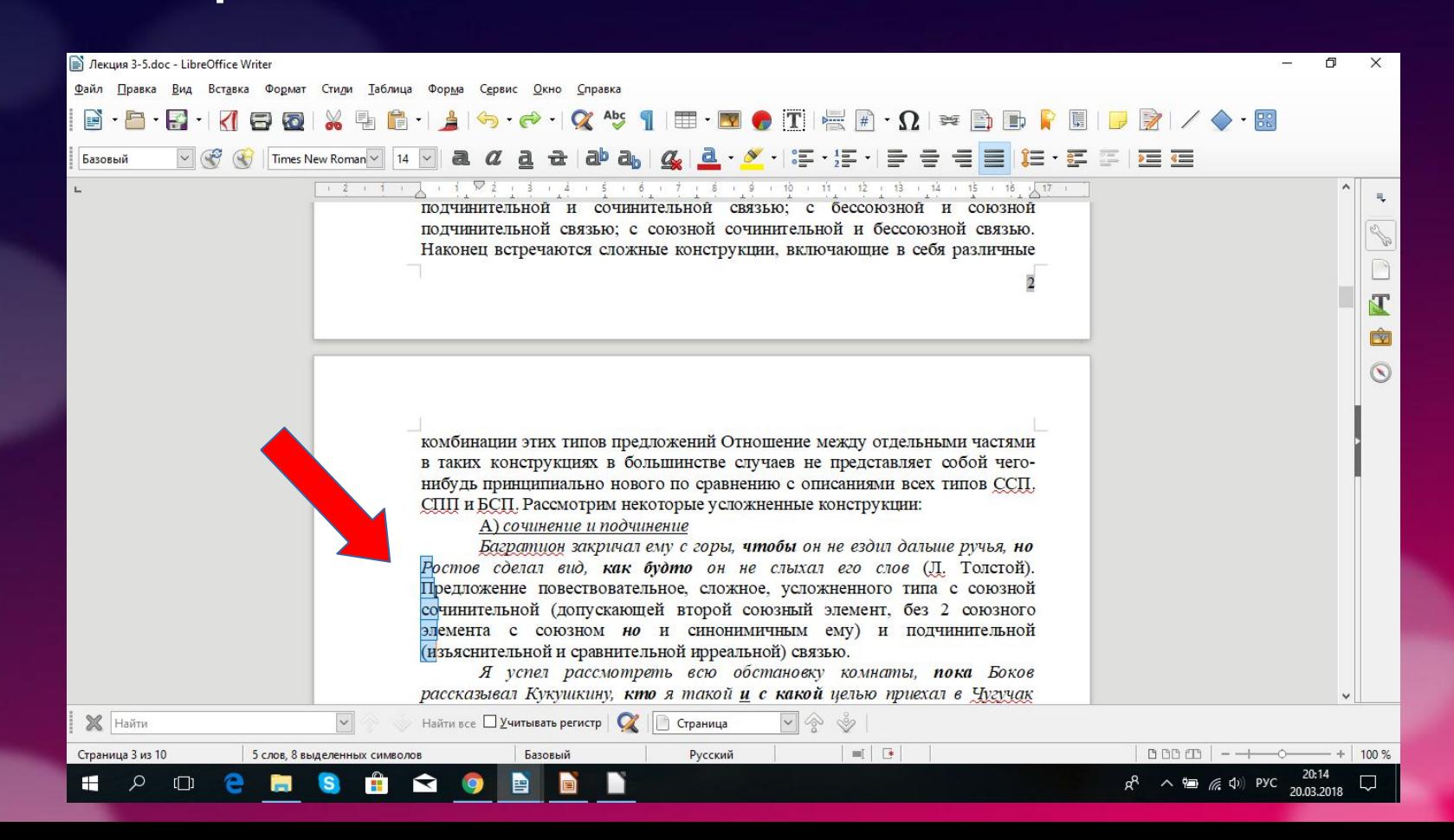

## Ctrl + D<sup>-</sup> «Скрытый» - скрыть текст

(который будет виден только в режиме отображения непечатаемых символов)

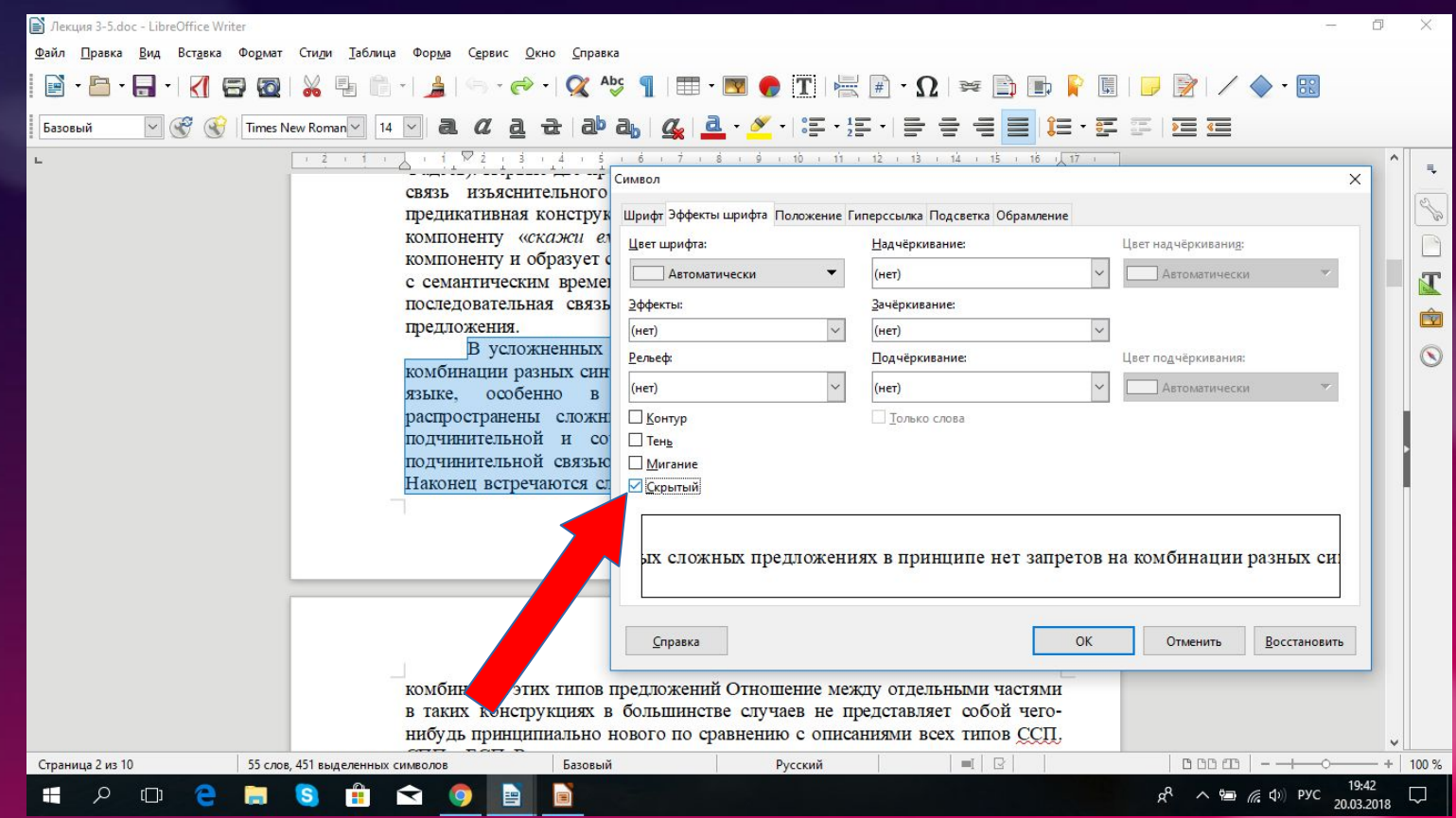

#### $Ctrl + F10$  — вкл./выкл непечатаемых СИМВОЛОВ

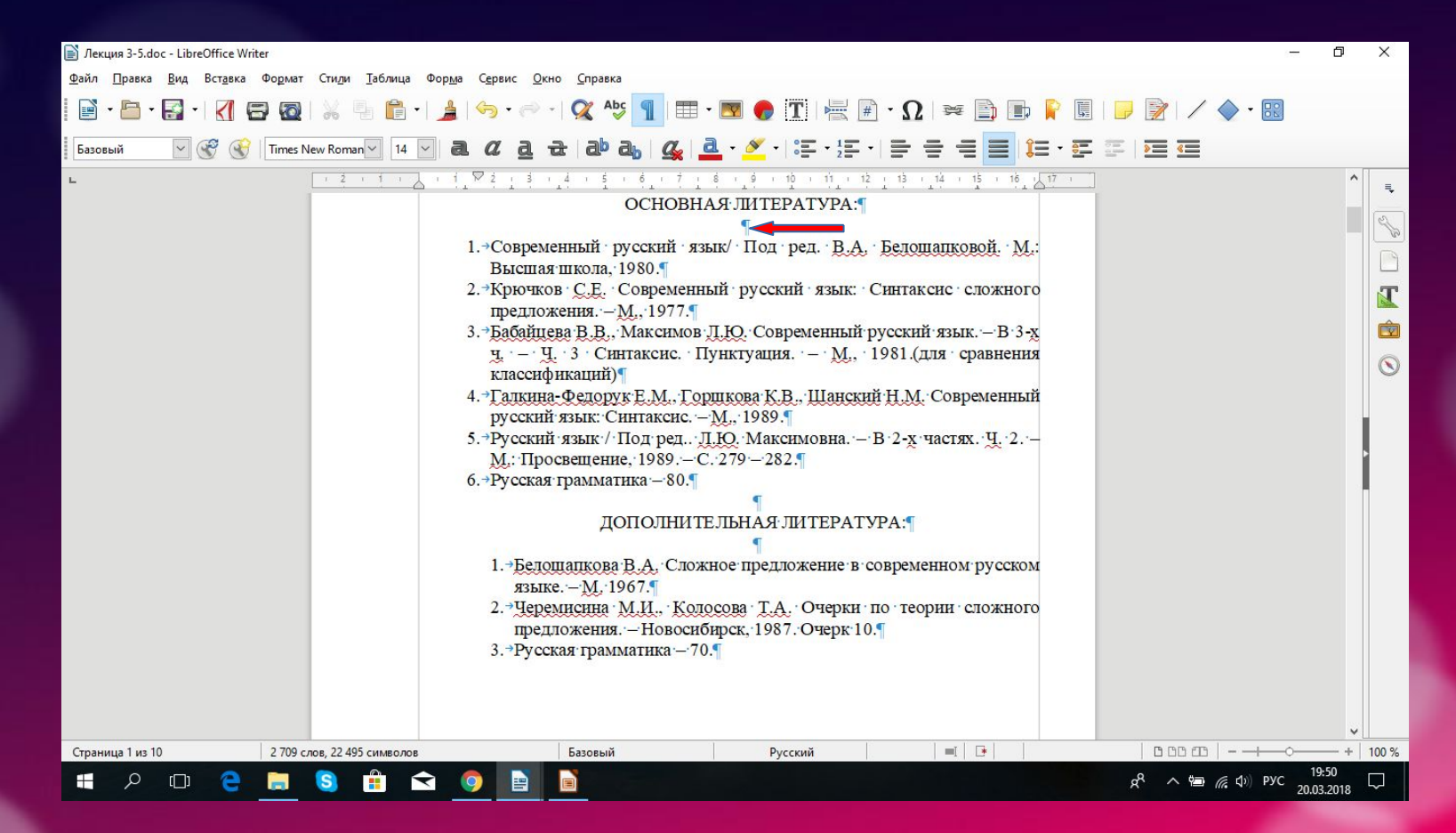

#### Ctrl + F — быстрый поиск по документу

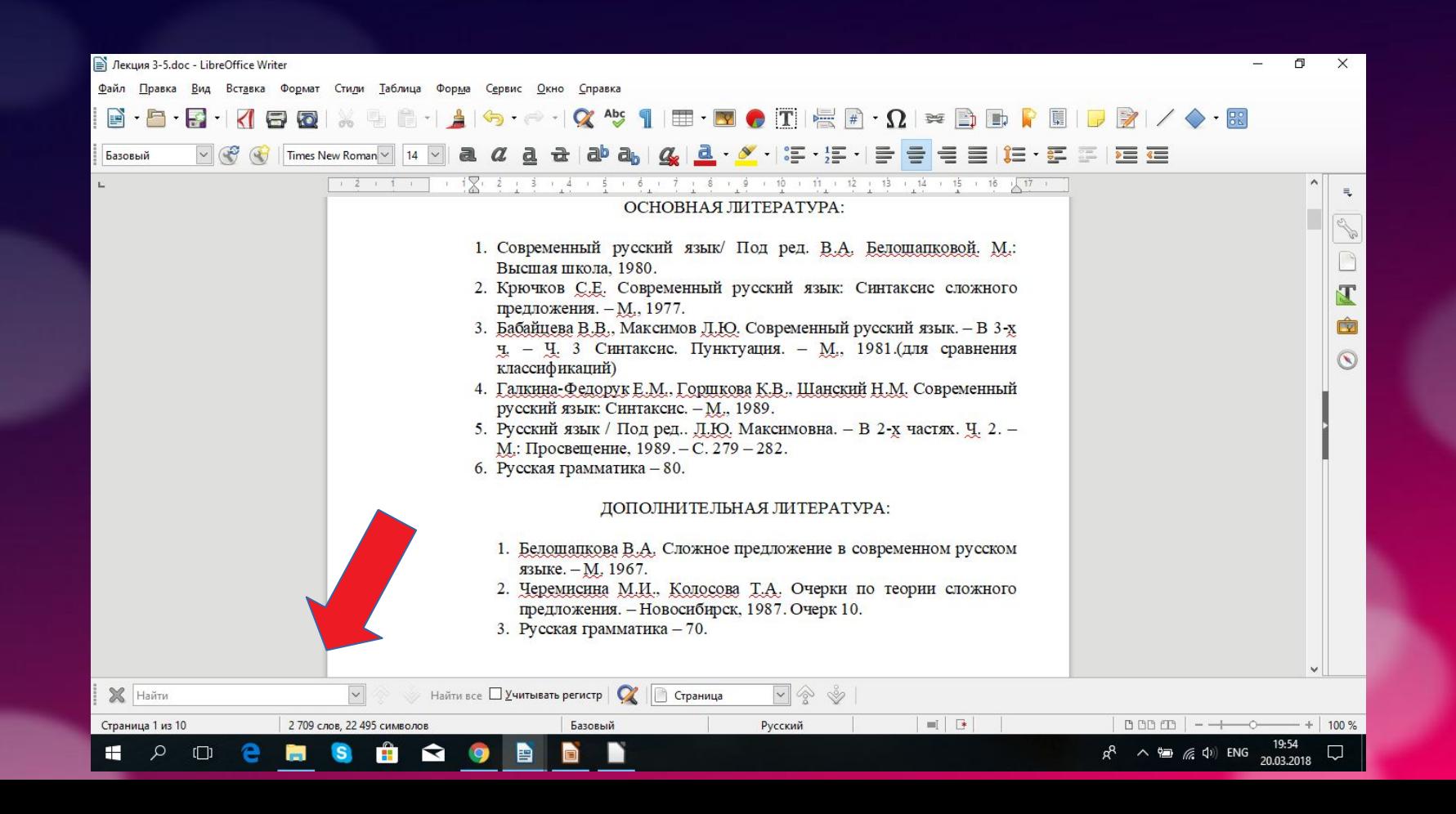

#### Win + R - быстрый способ открытия ворд

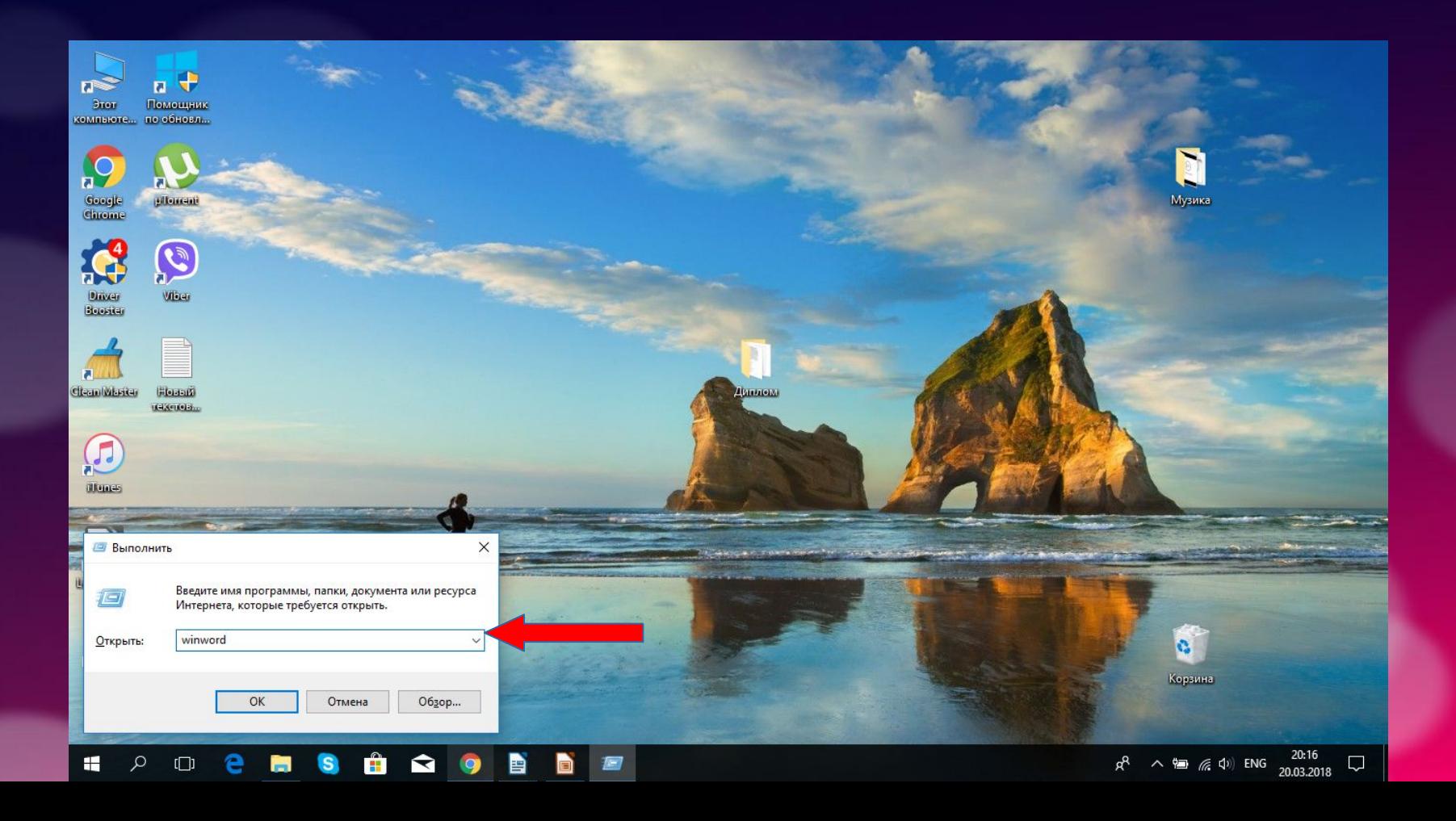

#### Ctrl + Shift + F4 — источники данных

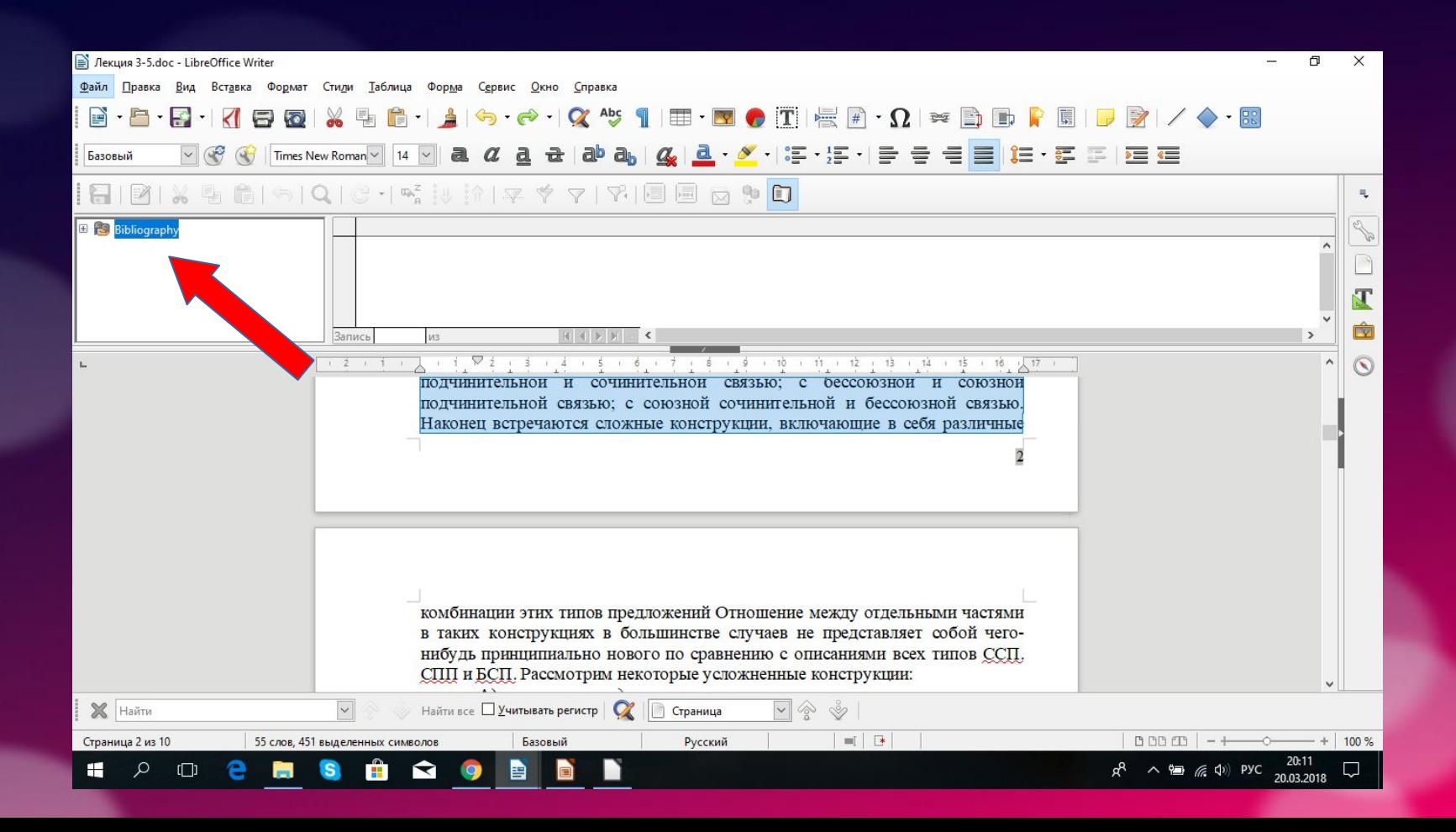

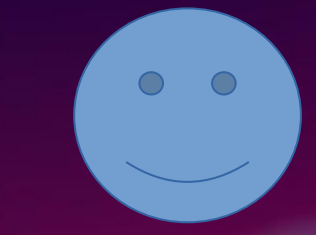

# Спасибо за внимание